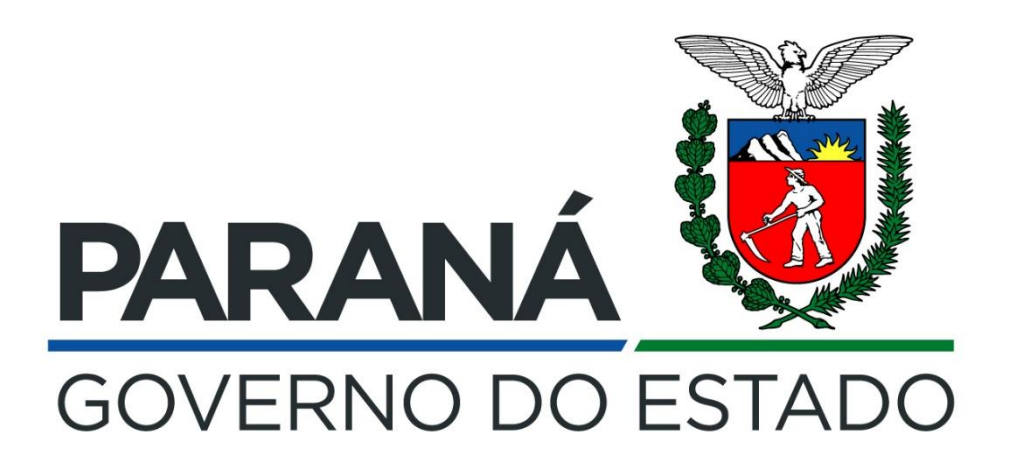

# **PROGRAMA DE RECADASTRAMENTO E VALIDAÇÃO DE DESCONTOS FACULTATIVOS CONSIGNADOS**

Decreto n.º 3.808, de 08 de janeiro de 2020.

**1.** Para dar início ao processo de validação dos descontos facultativos consignados, de que trata o Decreto n.º 3.808/2020, acesse o portal da Secretaria de Estado da Administração [\(www.administracao.pr.gov.br/recursos-humanos\)](http://www.administracao.pr.gov.br/recursos-humanos) e localize na barra azul a opção "**Para o Servidor**" e em seguida clique na opção **Consignação em Folha de pagamento**, conforme a figura a seguir:

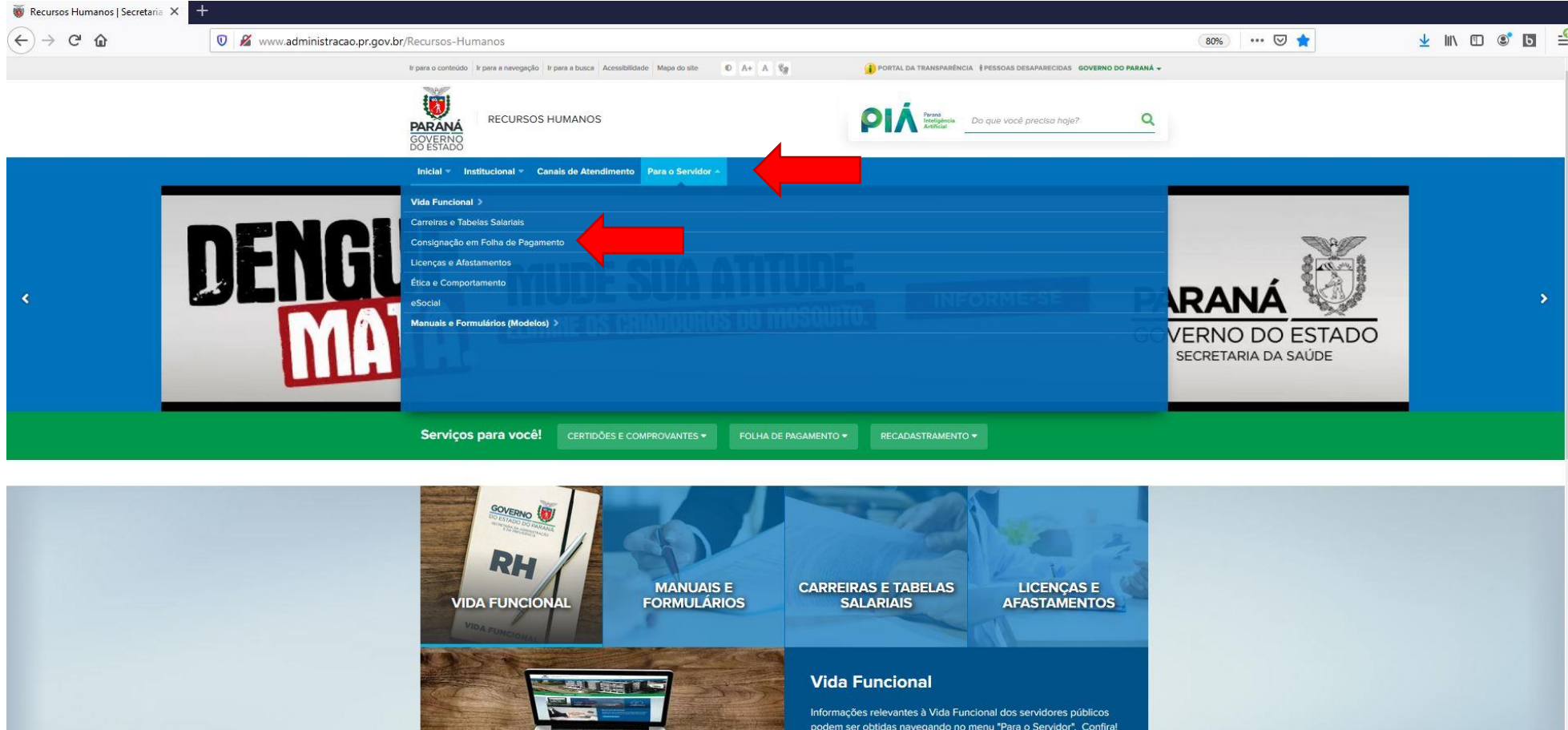

Movimentações

## **2.** Clique na opção "**REVALIDE AQUI SEUS CONSIGNADOS EM FOLHA DE PAGAMENTO**":

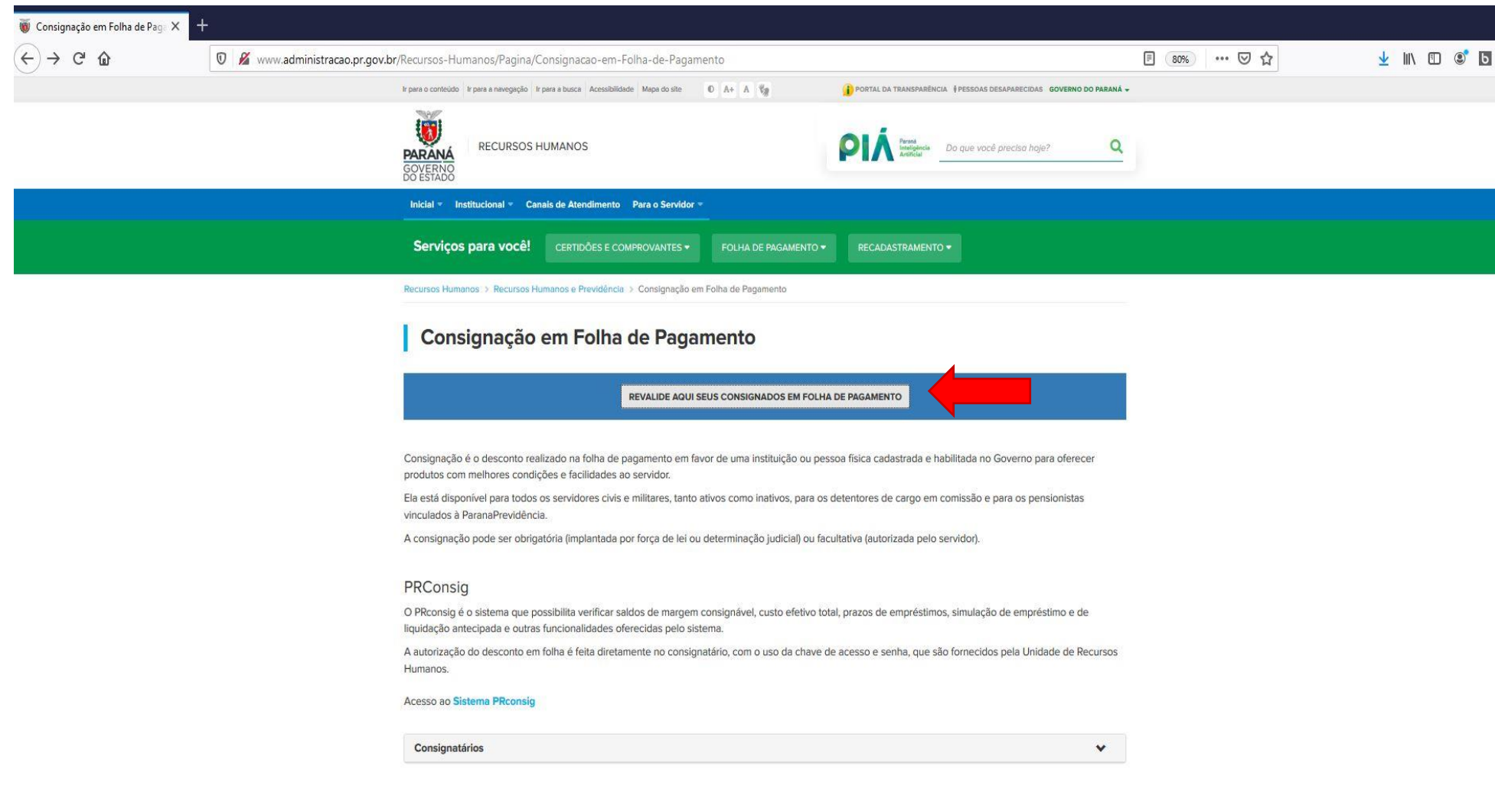

3. Leia atentamente a mensagem e em seguida clique na opção "site do PRconsig" para acessar o sistema e iniciar os procedimentos para revalidação dos descontos:

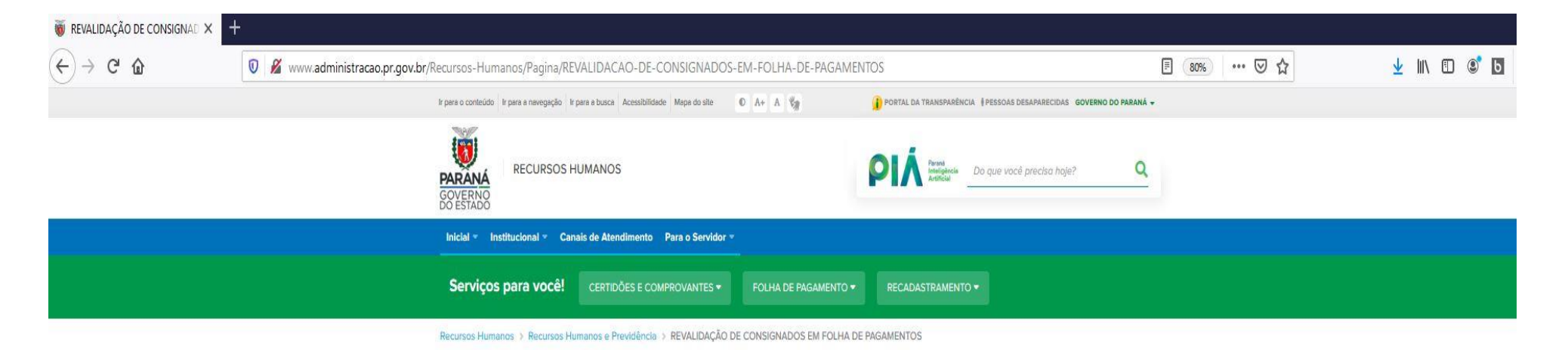

## REVALIDAÇÃO DE CONSIGNADOS EM FOLHA DE PAGAMENTOS

Todos os servidores civis e militares estaduais, ativos e inativos, bem como os pensionistas de geradores de pensão dos Órgãos da Administração Direta, Autárquica e de Regime Especial do Poder Executivo que têm descontos consignados em folha de pagamento, relativos à mensalidade de cooperativa de crédito, associação assistencial ou sindical, deverão revalidar a autorização de descontos em folha até o dia 10 de fevereiro, em obediência ao Decreto n.º 3.808/2020.

Para efetivar a revalidação de autorização, o servidor deverá acessar o site do PRconsig munido de logín e senha pessoais e intransferíveis. Após assinalar os descontos que deseja manter autorizados, ele deverá imprimir o extrato de validação em duas vias, assinar e entregar na unidade de RH a qual ele esteja vinculado, se ativo, e na Paranaprevidência, se aposentado ou pensionista.

Os servidores que não lembrarem da senha ou, ao acessarem o sistema ela se mostre vencida, deverão entrar em contato com a Central de Segurança através do CAC Celepar, pelo telefone (41) 3200-5007. Já os aposentados e pensionistas que tiverem dificuldades em acessar o sistema PRconsig deverão entrar em contato com a Central de Atendimento da Paranaprevidência através do telefone 0800 643 0037.

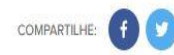

**4.** Realize o login, inserindo o usuário e senha cadastrados:

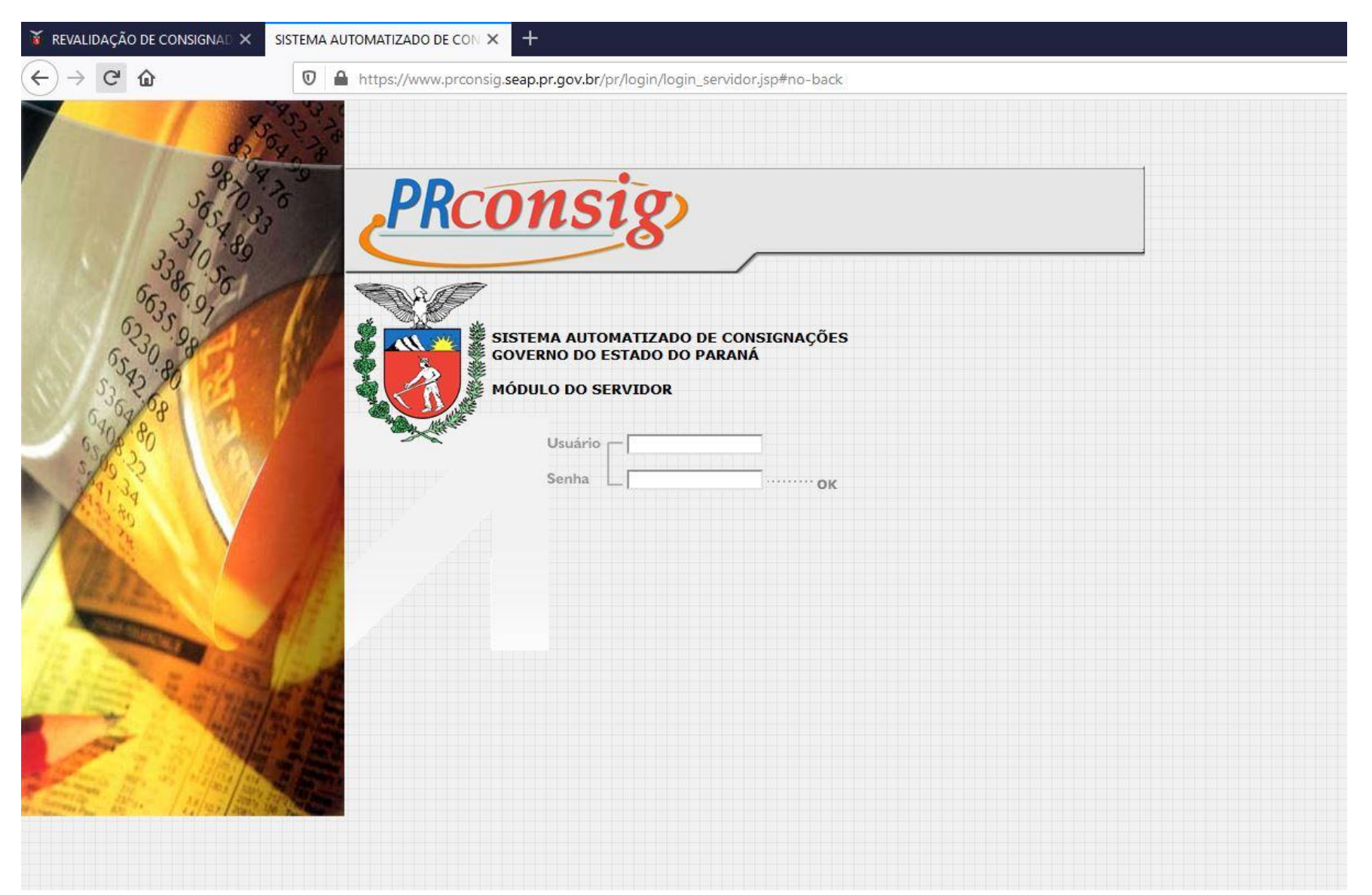

**5.** Na tela inicial do sistema PRconsig, você deverá **ler atentamente** a mensagem com as instruções para proceder a validação dos descontos consignados**, marcar a confirmação da leitura** e clicar no botão **continuar**:

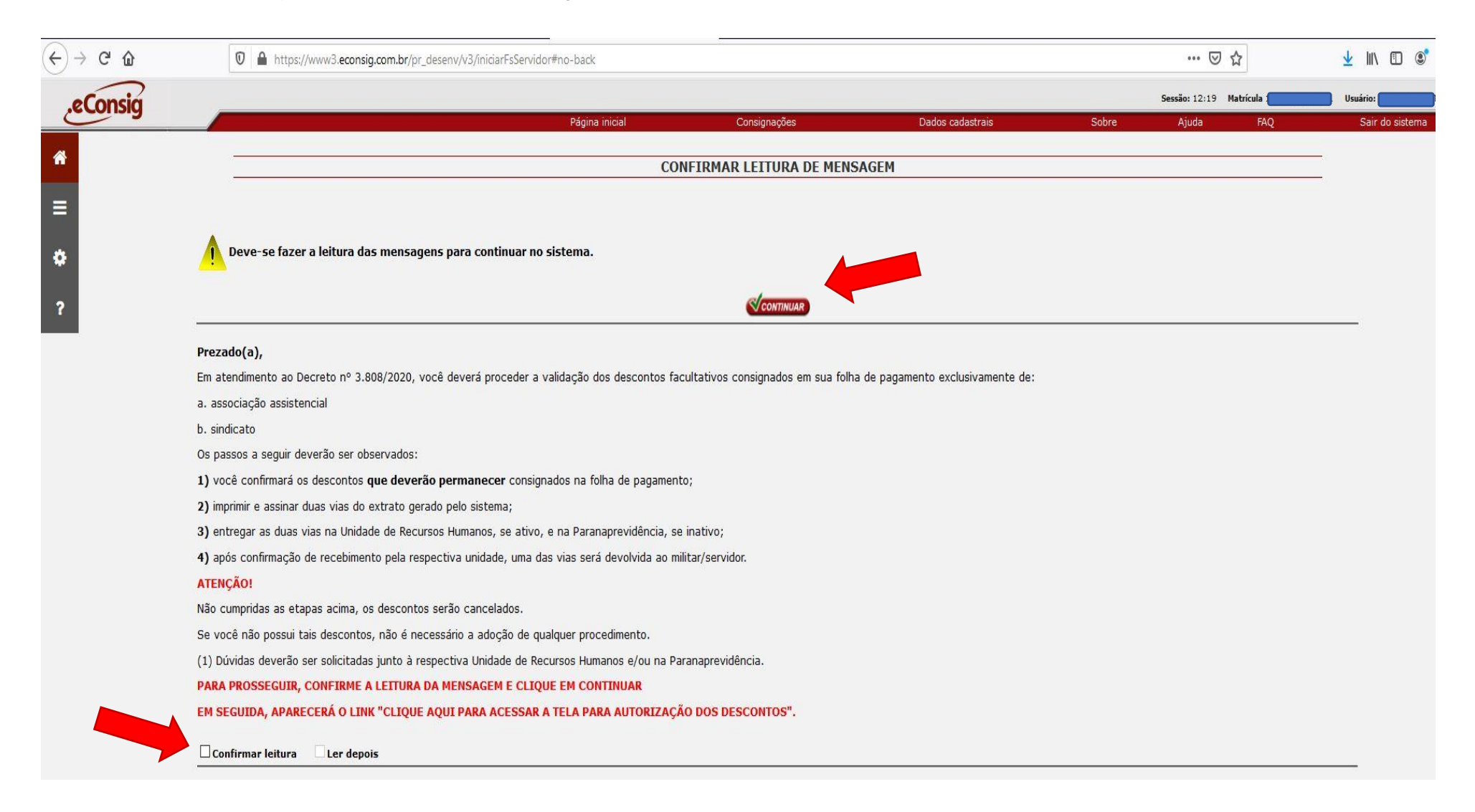

6. Na tela inicial aparecerá o link "CLIQUE AQUI PARA ACESSAR A TELA PARA AUTORIZAÇÃO DOS DESCONTOS". Clique sobre ele.

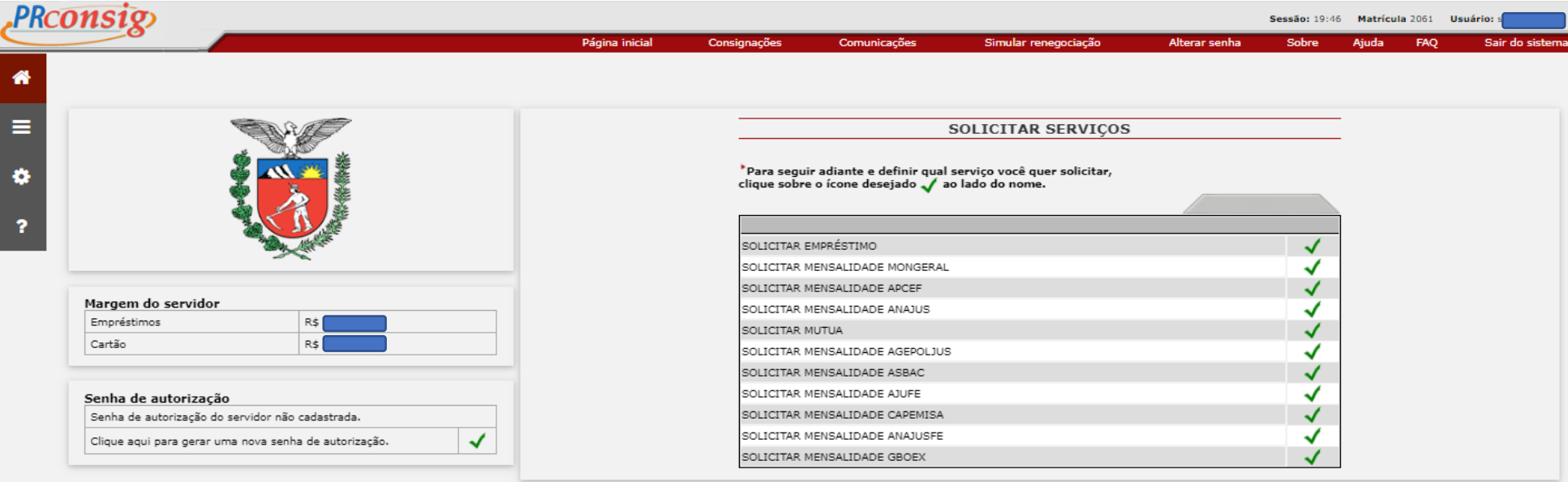

### CLIQUE AQUI PARA ACESSAR A TELA PARA AUTORIZAÇÕES DOS DESCONTOS

#### Prezado(a),

Em atendimento ao Decreto nº xxxx/2020, você deverá proceder a validação dos descontos facultativos consignados em sua folha de pagamento exclusivamente de:

a. associação assistencial b. sindicato

Os passos a seguir deverão ser observados:

1) você confirmará os descontos que deverão permanecer consignados na folha de pagamento; 2) imprimir e assinar duas vias do extrato gerado pelo sistema;

3) entregar as duas vias na Unidade de Recursos Humanos, se ativo, e na Paranaprevidência, se inativo; 4) após confirmação de recebimento pela respectiva unidade, uma das vias será devolvida ao

militar/servidor.<br>ATENÇÃO!

Não cumpridas as etapas acima, os descontos serão cancelados.

Se você não possui tais descontos, não é necessário a adoção de qualquer procedimento.

(1) Dúvidas deverão ser solicitadas junto à respectiva Unidade de Recursos Humanos e/ou na Paranaprevidência.

**7.** Em seguida será apresentada a tela com os descontos relativos a mensalidade de associação e/ou sindicato que possua consignado em sua folha de pagamento. Você deverá marcar a opção Autorizo no(s) desconto(s) que pretende permanecer descontando em folha. Em seguida, assinalar a opção que está ciente das ações registradas e clicar no botão CONFIRMAR:

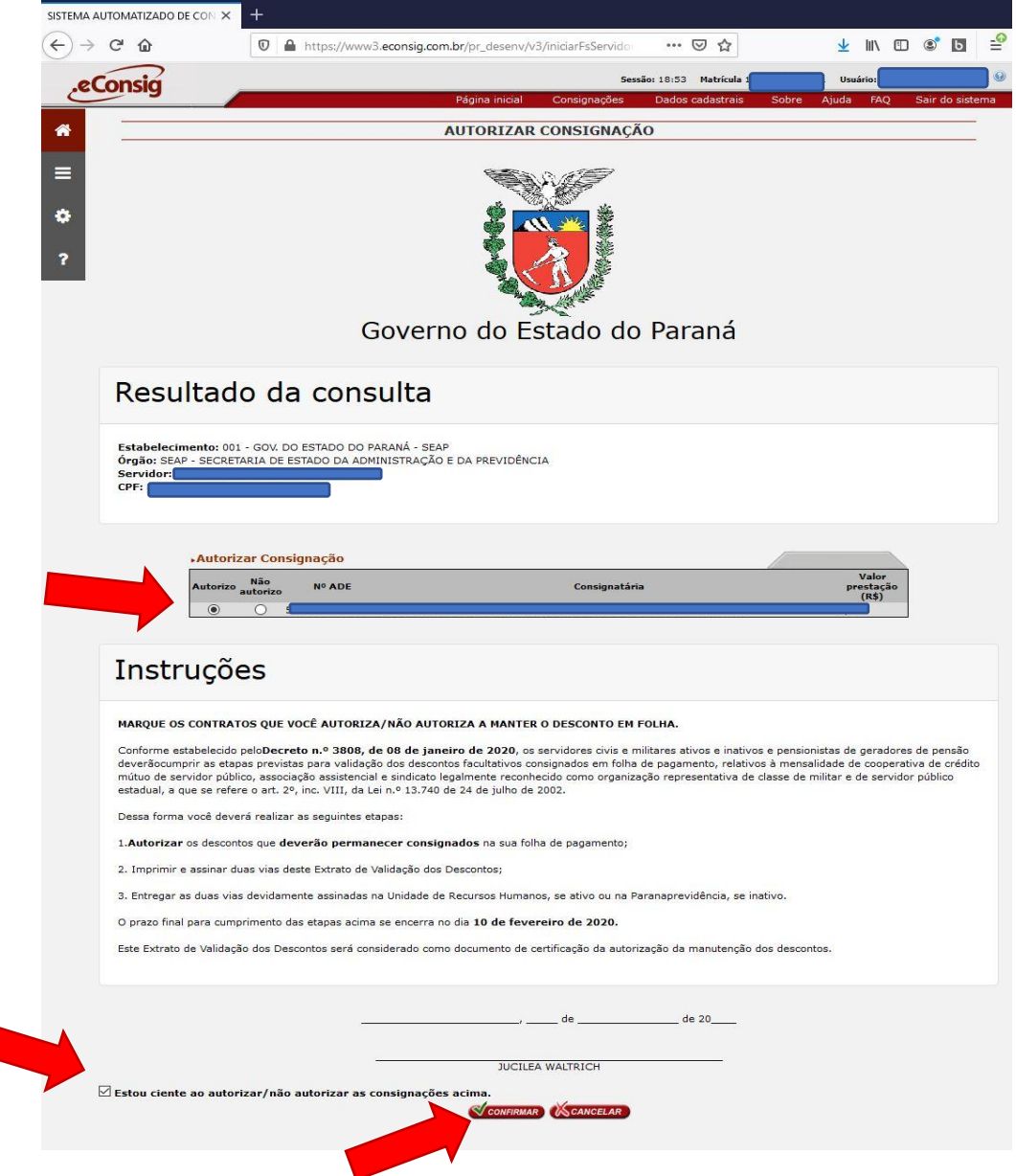

**8.** Após confirmada a ação de validação do(s) desconto(s) que deseja manter em sua folha de pagamento, você deverá **imprimir duas vias do extrato de validação dos descontos**, assinar e entregar as duas vias físicas na sua Unidade de Recursos Humanos, se ativo ou na Paranaprevidência, se aposentado ou pensionista.

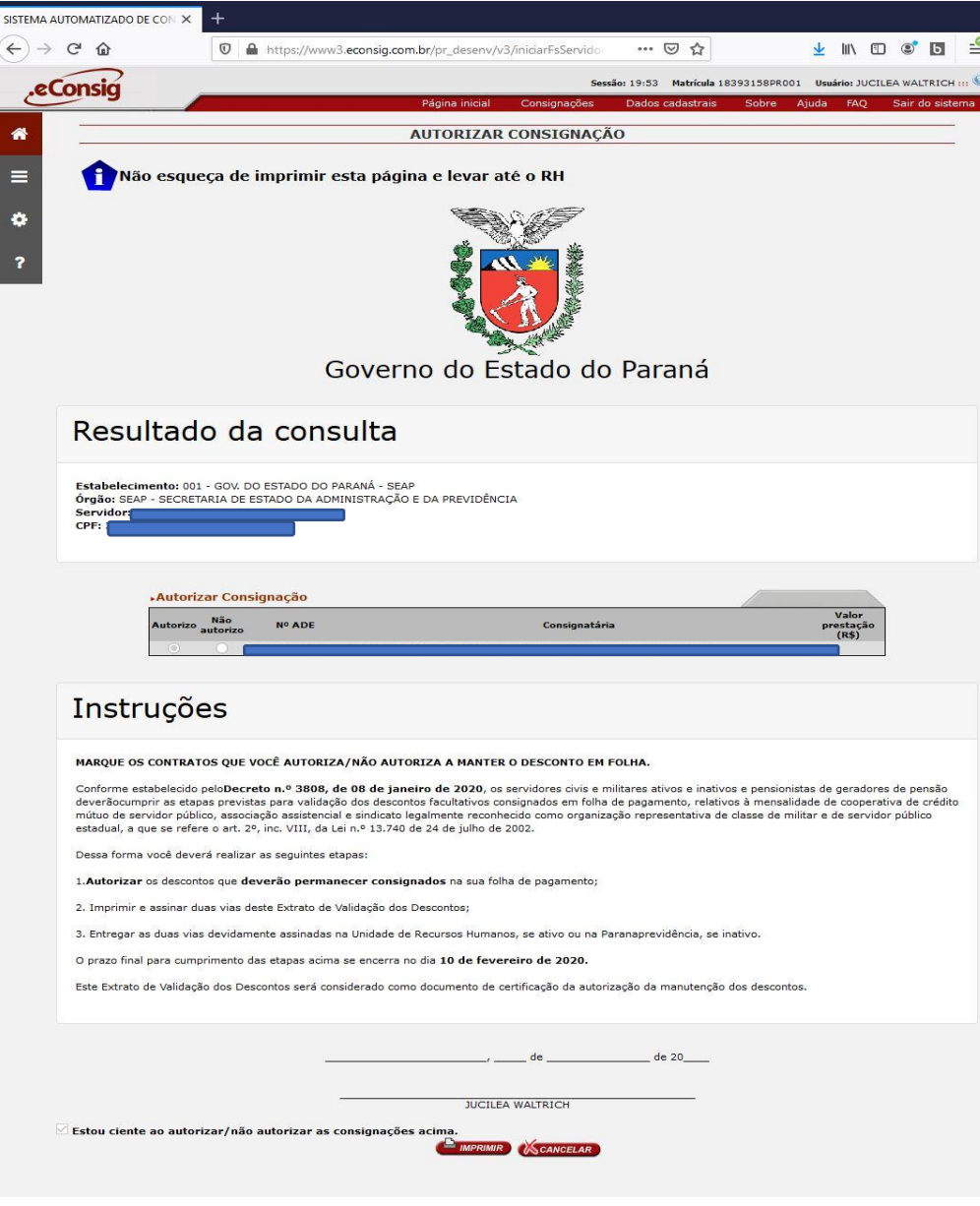

**9.** Após entregar as duas vias físicas do extrato de validação dos descontos na sua Unidade de Recursos Humanos ou na Paranaprevidência, você receberá uma das vias contendo o termo de recebimento pela unidade e deverá guardar o documento que é válido como certidão que autoriza a manutenção do desconto em sua folha de pagamento.

**10.** Estes procedimentos deverão ser realizados até o dia 10 de fevereiro de 2020.